## **Information for compliance with Commission Regulation 801/2013**

Model Name: DCP-B7620DW

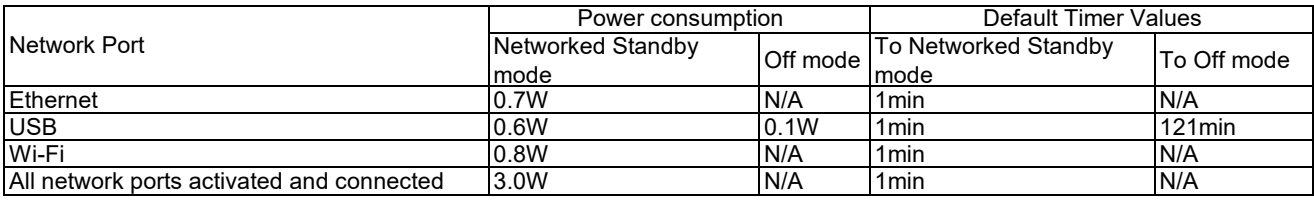

## **How to enable/disable Wireless LAN**

1. Press **Menu**.

- 2. Press the **Up** or **Down** arrow key to make your selections:
	- a. Select **Network**. Press **OK**.
	- b. Select **WLAN (Wi-Fi)**. Press **OK**.
	- c. Select **WLAN Enable**. Press **OK**.
	- d. Do one of the following:
	- ・ To enable Wi-Fi, select **On**. Press **OK**.
	- ・ To disable Wi-Fi, select **Off**. Press **OK**.